## **Presentación:**

**Cómo acceder desde su casa a los recursos electrónicos de la Biblioteca Adelina Coppin Alvarado.** 

**Prof. Brett D. Díaz Simmons Área de Referencia Biblioteca Adelina Coppin Alvarado UPR Ponce**

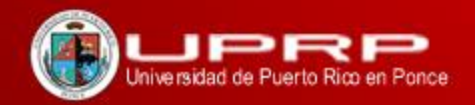

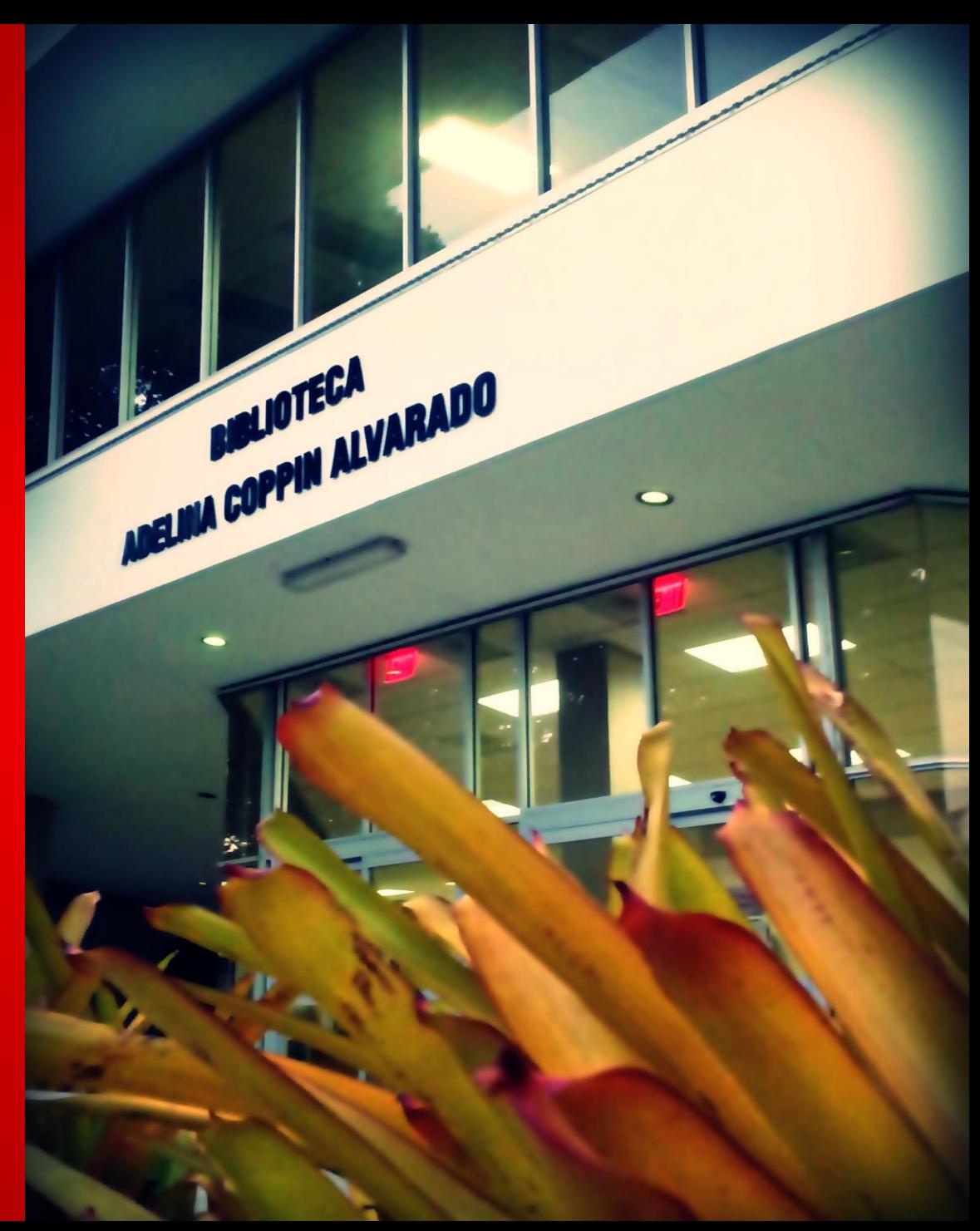

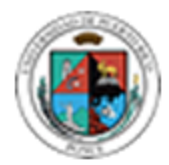

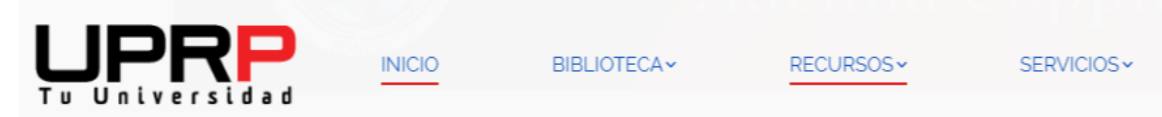

## Biblioteca Adelina Coppin Alvarado

**Localice en el sitio web de la biblioteca la pestaña de acceso desde fuera de la Universidad y seleccione el enlace.**

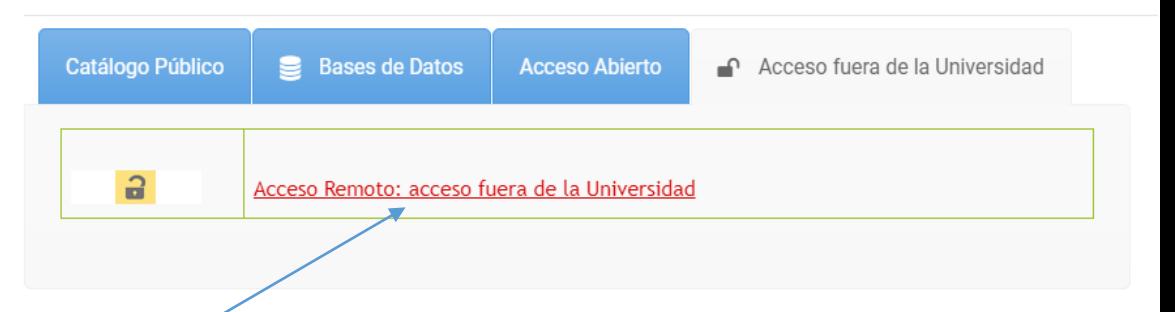

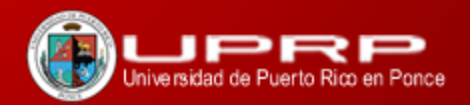

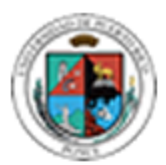

**Usted navegará a la siguiente pagina web donde introducirá sus credenciales.** 

**Deberá usar el nombre de usuario y contraseña de su correo electrónico de la UPR-Ponce. NO incluya el @upr.edu**

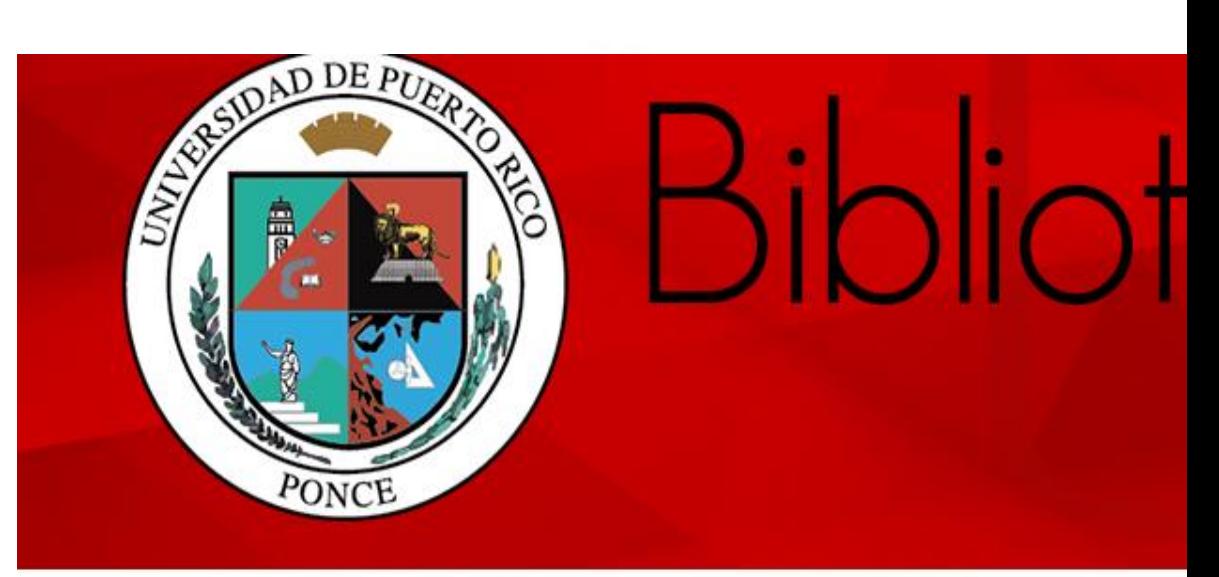

Para acceder a las bases de datos remotas tienes que utillizar tu u NO incluya el @upr.edu --

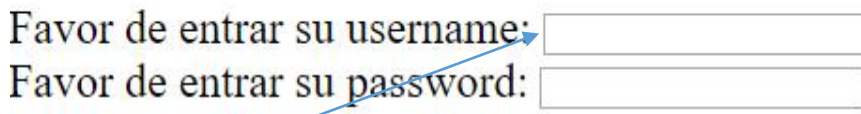

Login

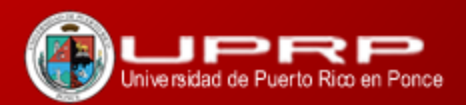

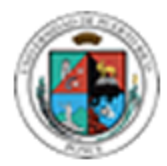

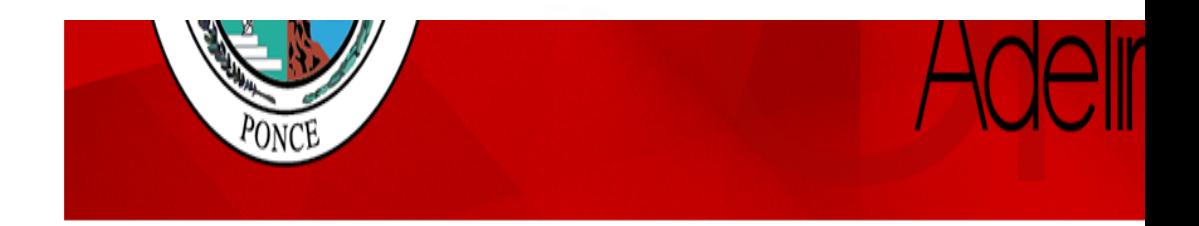

## **Bases de Datos Remotas UPR-Ponce**

**Luego de autenticarse podrá seleccionar entre los varios proveedores de recursos electrónicos.**

**ASP: Rehabilitation Therapy in Video ASP: Sports Medicine and Exercise Science in Video EBSCOhost ProQuest New Platform Science Direct Kanopy Videostreaming Association for Computing Machinery Digital Library** 

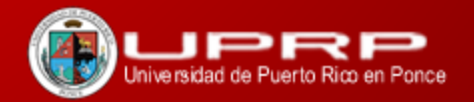